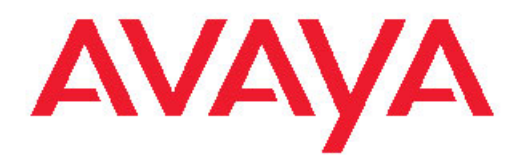

# **Avaya WLAN 8100 Release Notes**

1.0.0.0 NN47251-400, 01.01

August 20, 2010

All Rights Reserved.

#### **Notice**

While reasonable efforts have been made to ensure that the information in this document is complete and accurate at the time of printing, Avaya assumes no liability for any errors. Avaya reserves the right to make changes and corrections to the information in this document without the obligation to notify any person or organization of such changes.

#### **Documentation disclaimer**

Avaya shall not be responsible for any modifications, additions, or deletions to the original published version of this documentation unless such modifications, additions, or deletions were performed by Avaya. End User agree to indemnify and hold harmless Avaya, Avaya's agents, servants and employees against all claims, lawsuits, demands and judgments arising out of, or in connection with, subsequent modifications, additions or deletions to this documentation, to the extent made by End User.

#### **Link disclaimer**

Avaya is not responsible for the contents or reliability of any linked Web sites referenced within this site or documentation(s) provided by Avaya. Avaya is not responsible for the accuracy of any information, statement or content provided on these sites and does not necessarily endorse the products, services, or information described or offered within them. Avaya does not guarantee that these links will work all the time and has no control over the availability of the linked pages.

### **Warranty**

Avaya provides a limited warranty on this product. Refer to your sales agreement to establish the terms of the limited warranty. In addition, Avaya's standard warranty language, as well as information regarding support for this product, while under warranty, is available to Avaya customers and other parties through the Avaya Support Web site: [http://www.avaya.com/support.](http://www.avaya.com/support) Please note that if you acquired the product from an authorized Avaya reseller outside of the United States and Canada, the warranty is provided to you by said Avaya reseller and not by Avaya.

### **Licenses**

THE SOFTWARE LICENSE TERMS AVAILABLE ON THE AVAYA WEBSITE, [HTTP://SUPPORT.AVAYA.COM/LICENSEINFO/](http://www.avaya.com/support/LicenseInfo) ARE APPLICABLE TO ANYONE WHO DOWNLOADS, USES AND/OR INSTALLS AVAYA SOFTWARE, PURCHASED FROM AVAYA INC. ANY AVAYA AFFILIATE, OR AN AUTHORIZED AVAYA RESELLER (AS APPLICABLE) UNDER A COMMERCIAL AGREEMENT WITH AVAYA OR AN AUTHORIZED AVAYA RESELLER. UNLESS OTHERWISE AGREED TO BY AVAYA IN WRITING, AVAYA DOES NOT EXTEND THIS LICENSE IF THE SOFTWARE WAS OBTAINED FROM ANYONE OTHER THAN AVAYA, AN AVAYA AFFILIATE OR AN AVAYA AUTHORIZED RESELLER, AND AVAYA RESERVES THE RIGHT TO TAKE LEGAL ACTION AGAINST YOU AND ANYONE ELSE USING OR SELLING THE SOFTWARE WITHOUT A LICENSE. BY INSTALLING, DOWNLOADING OR USING THE SOFTWARE, OR AUTHORIZING OTHERS TO DO SO, YOU, ON BEHALF OF YOURSELF AND THE ENTITY FOR WHOM YOU ARE INSTALLING, DOWNLOADING OR USING THE SOFTWARE (HEREINAFTER REFERRED TO INTERCHANGEABLY AS "YOU" AND "END USER"), AGREE TO THESE TERMS AND CONDITIONS AND CREATE A BINDING CONTRACT BETWEEN YOU AND AVAYA INC. OR THE APPLICABLE AVAYA AFFILIATE ("AVAYA").

### **Copyright**

Except where expressly stated otherwise, no use should be made of materials on this site, the Documentation(s) and Product(s) provided by Avaya. All content on this site, the documentation(s) and the product(s) provided by Avaya including the selection, arrangement and design of the content is owned either by Avaya or its licensors and is

protected by copyright and other intellectual property laws including the sui generis rights relating to the protection of databases. You may not modify, copy, reproduce, republish, upload, post, transmit or distribute in any way any content, in whole or in part, including any code and software. Unauthorized reproduction, transmission, dissemination, storage, and or use without the express written consent of Avaya can be a criminal, as well as a civil, offense under the applicable law.

### **Third-party components**

Certain software programs or portions thereof included in the Product may contain software distributed under third party agreements ("Third Party Components"), which may contain terms that expand or limit rights to use certain portions of the Product ("Third Party Terms"). Information regarding distributed Linux OS source code (for those Products that have distributed the Linux OS source code), and identifying the copyright holders of the Third Party Components and the Third Party Terms that apply to them is available on the Avaya Support Web site: [http://www.avaya.com/support/Copyright/.](http://www.avaya.com/support/Copyright/)

#### **Trademarks**

The trademarks, logos and service marks ("Marks") displayed in this site, the documentation(s) and product(s) provided by Avaya are the registered or unregistered Marks of Avaya, its affiliates, or other third parties. Users are not permitted to use such Marks without prior written consent from Avaya or such third party which may own the Mark. Nothing contained in this site, the documentation(s) and product(s) should be construed as granting, by implication, estoppel, or otherwise, any license or right in and to the Marks without the express written permission of Avaya or the applicable third party.

Avaya is a registered trademark of Avaya Inc.

All other trademarks are the property of their respective owners.

### **Downloading documents**

For the most current versions of documentation, see the Avaya Support Web site:<http://www.avaya.com/support>

#### **Contact Avaya Support**

Avaya provides a telephone number for you to use to report problems or to ask questions about your product. The support telephone number is 1-800-242-2121 in the United States. For additional support telephone numbers, see the Avaya Web site: [http://www.avaya.com/](http://www.avaya.com/support) [support](http://www.avaya.com/support)

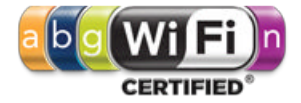

### **Contents**

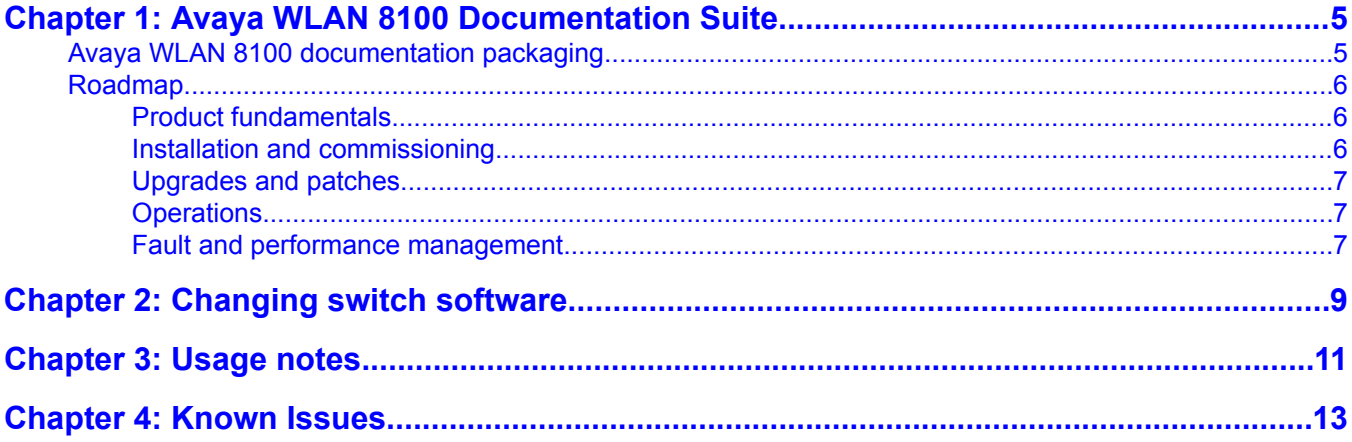

# <span id="page-4-0"></span>**Chapter 1: Avaya WLAN 8100 Documentation Suite**

This section contains a description of the Avaya WLAN 8100 documentation suite. Refer to this section for an explanation of the documents, their use, and what information they contain.

## **Avaya WLAN 8100 documentation packaging**

Avaya technical publications are organized according to a set of job functions. The following list outlines how the Avaya WLAN 8100 documentation suite is organized.

- Product fundamentals
	- Avaya WLAN 8100 Regulatory Information (WC 8180) (NN47251-101)
	- Avaya WLAN 8100 Fundamentals (NN47251-102)
	- Avaya WLAN 8100 Terminology (NN47251-103)
	- Avaya WLAN 8100 Regulatory Information (AP 8120) (NN47251-104)
	- Avaya WLAN 8100 Planning and Engineering (NN47251-200)
- Installation and commissioning
	- Avaya WLAN 8100 Quick Start Guide (NN47251-106)
	- Avaya WLAN 8100 Installation AP 8120 (NN47251-302)
	- Avaya WLAN 8100 Installation WC8180 (NN47251-303)
	- Avaya WLAN 8100 Commissioning (NN47251-304)
- Upgrades and patches
	- Avaya WLAN 8100 Release Notes (NN47251-400)
- Operations
	- Avaya WLAN 8100 Configuration WC 8180 (CLI) (NN47251-500)
	- Avaya WLAN 8100 Configuration WC 8180 (GUI) (NN47251-501)
- Fault and performance management

Avaya WLAN 8100 Troubleshooting (NN47251-700)

## <span id="page-5-0"></span>**Roadmap**

This section lists and describes the documentation available for the Avaya WLAN 8100 product suite.

### **Product fundamentals**

Product fundamentals documentation includes overview and reference information about the product and product documentation. The following table lists the product fundamentals documents in the Avaya WLAN 8100 documentation suite.

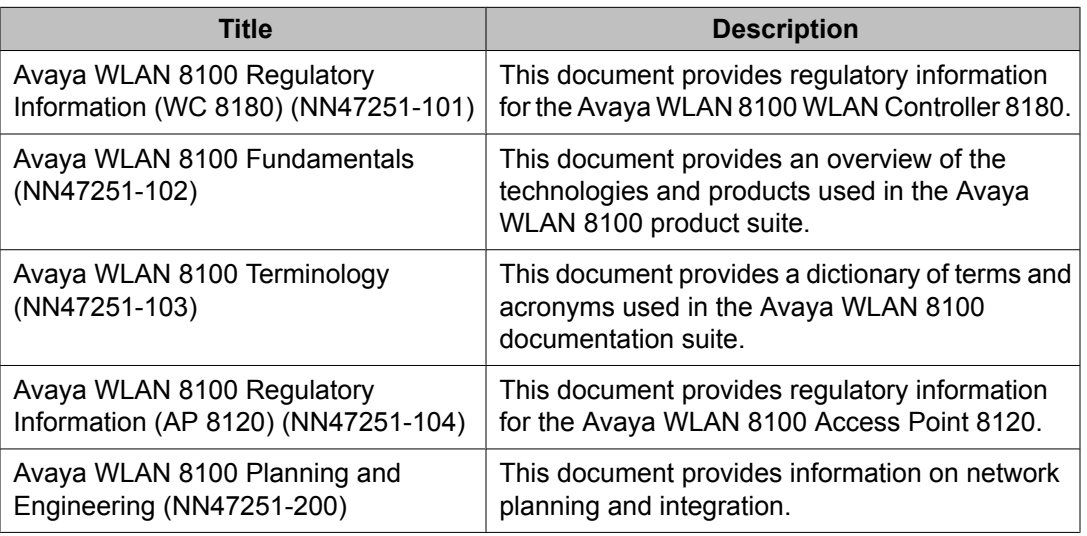

### **Installation and commissioning**

Installation and commissioning documentation describes the installation of Avaya WLAN 8100 hardware and how to perform initial configuration.

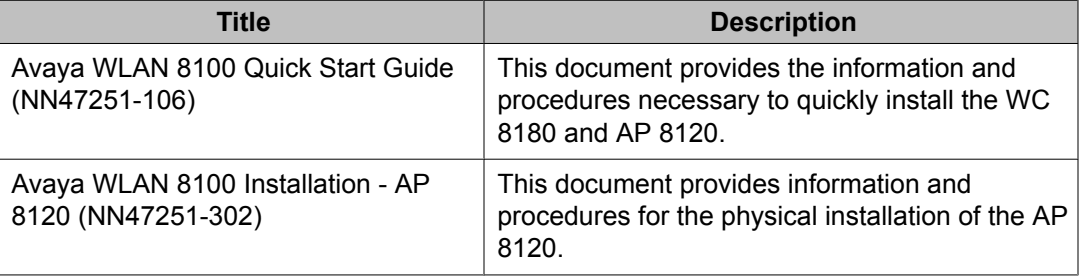

<span id="page-6-0"></span>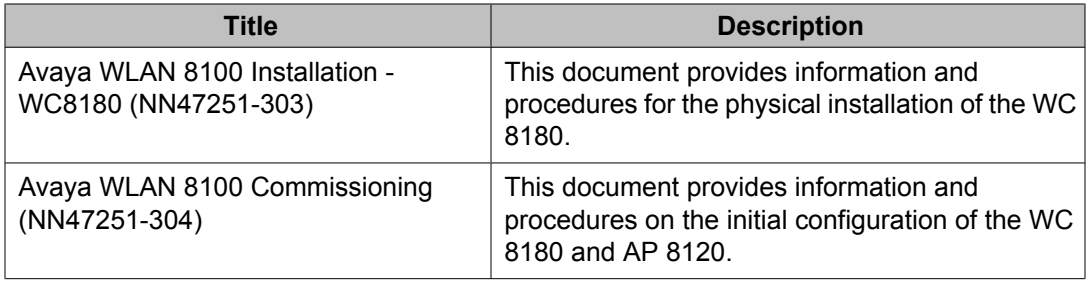

## **Upgrades and patches**

Upgrade and patch documentation describes the software upgrade process.

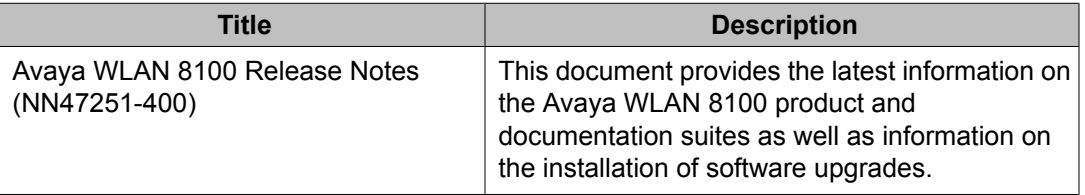

## **Operations**

Operations documentation describes the configuration and management of Avaya WLAN 8100 devices.

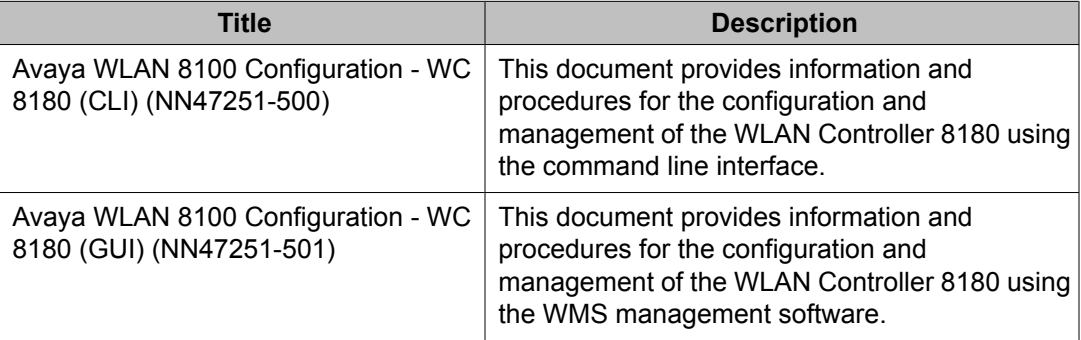

## **Fault and performance management**

Fault and performance management documentation describes fault and performance management techniques.

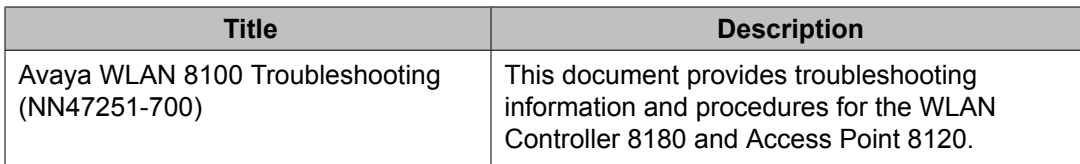

# <span id="page-8-0"></span>**Chapter 2: Changing switch software**

The software download process occurs automatically without user intervention. This process deletes the contents of the flash memory and replaces it with the desired software image. Do not interrupt the download process. Depending on network conditions, this process make take up to 10 minutes.

When the download process is complete, the switch automatically resets unless the no-reset parameter was used. The software image initiates a self-test and returns a message when the process is complete. An example of this message is illustrated in the following table.

### **Table 1: Software download message output**

Download Image [/] Saving Image [-] Finishing Upgrading Image

During the download process the switch is not operational.

The progress of the download process can be tracked by observing the front panel LEDs.

To change the software version running on the switch with CLI, follow this procedure:

- 1. Access CLI through the Telnet protocol or a Console connection.
- 2. From the command prompt, use the download command with the following parameters to change the software version: **download [address <a.b.c.d>] {primary | secondary} {image <image name> | image-if-newer <image name> | diag <image name>} [no-reset] [usb]**

The following table explains the parameters for the **download** command.

### **Table 2: download command parameters**

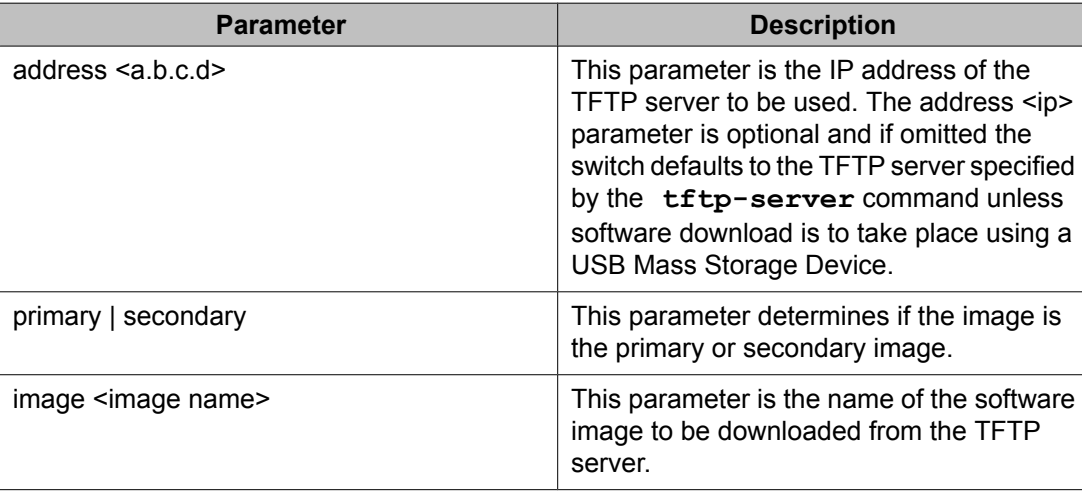

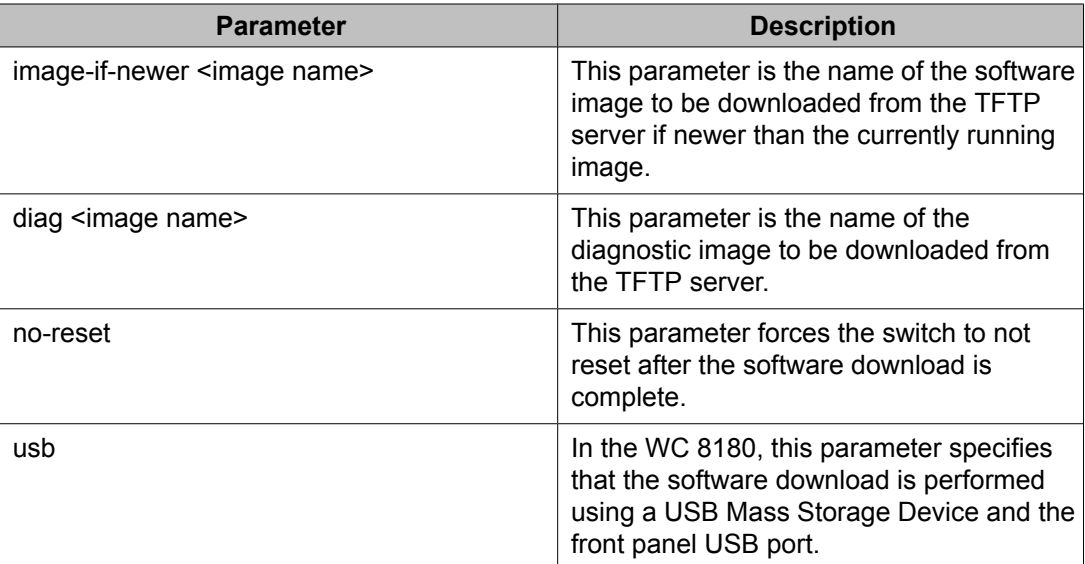

3. Press Enter.

# <span id="page-10-0"></span>**Chapter 3: Usage notes**

### **General usage notes**

The following items should be noted when operating the different elements of the WLAN 8100 solution:

- If the AP 8120 is configured for Wireless IPS, the AP will continue to send rogue mitigation frames for up to 5 minutes if acknowledged by the administrator or until the administrator acknowledges the rogue client. This will happen even if the Rogue Client is disconnected from the network once mitigation starts.
- When a Radius Server configured at a higher priority goes offline, the WC 8180 will start using the next available Radius Server in the configuration. When the high priority Radius Server is recovered, WC 8180 still continues to use a lower priority server for Authentication/Accounting and does not fall back to the high priority server.
- In order to deploy SVP Phones in an environment with WMM enabled, users need to create a QoS Policy to Remark all packets from Call and SVP to BE\_AC in order to achieve Best Possible Call Quality. The policies are not required if either WMM is not enabled or if WMM is enabled along with TSPEC.
- In Diffserv Policy Configuration, once a classifier block is associated with a policy, it cannot be disassociated. The user has to delete the whole policy and recreate it.
- WC 8180 does not store mobility to local VLAN mapping and VLAN server configuration as part of the running config and the ASCII configuration exported. Administrators have to reconfigure these parameters if recovering the box from factory defaults.
- EDM can be very slow and may fail if SSL is enabled on the WC 8180. It is recommended to use CLI to configure the WC8180, if EDM with SSL disabled is not an acceptable configuration.
- EDM does not support Internet Explorer 6 and Internet Explorer 8 in this release. Only Internet Explorer 7 and Firefox 3.x are supported.
- Under Monitoring, the Controller Tab information will be real time. When the user clicks the Refresh button, WMS will refresh the information in real time for the domain. For Access Points and Clients Tabs, since the number of entries could be huge, data is only retrieved at every polling interval of 10 minutes. Clicking on the Refresh button will only refresh the information on the screen, if the WMS server has collected new information at its regular polling interval. However if the administrator is troubleshooting a particular AP or Client, they can open the Dashboard View for that particular AP or Client and show the current information.
- WC 8180 does not support Jumbo Frames for Rel 1.0.0.0
- The context sensitive help system for the Enterprise Device Manager does not contain entries for the tabs listed below. For information on these tabs, refer to the full product documentation.
	- Configuration, QoS, QoS NANA/UBP, Set
	- Configuration, QoS, QoS NANA/UBP, Classifier
	- Configuration, VLAN, Spanning Tree, RSTP, Globals
- Configuration, VLAN, Spanning Tree, RSTP, RSTP Ports
- Configuration, VLAN, Spanning Tree, RSTP, RSTP Status
- Configuration, VLAN, Spanning Tree, RSTP, RSTP Status, RSTP Stats
- Configuration, Edit, File System, Help File Path
- Configuration, Wireless, Security, Widps, Failed AP
- Configuration, Wireless, Security, Widps, Ad Hoc Clients
- Configuration, Wireless, Security, Widps, AP Triangulation NonSentry
- Configuration, Wireless, Security, Widps, AP Triangulation Sentry
- Configuration, Wireless, Security, Widps, AP Rogue Classification
- Configuration, Wireless, Security, Widps, AP DeAuthentication Attack
- Configuration, Wireless, Security, Widps, Detected Client
- Configuration, Wireless, Security, Widps, Client Rogue Classification
- Configuration, Wireless, Security, Widps, Blacklist Status
- Configuration, Wireless, Security, Widps, Detected Client Triangulation
- Configuration, Wireless, Security, Widps, Detected Client Sentry Triangulation
- Configuration, Wireless, Security, Widps, Detected Client Pre-Authentication
- Configuration, Wireless, Security, Widps, Detected Client Roam

# <span id="page-12-0"></span>**Chapter 4: Known Issues**

The following known issues are present in the current software release.

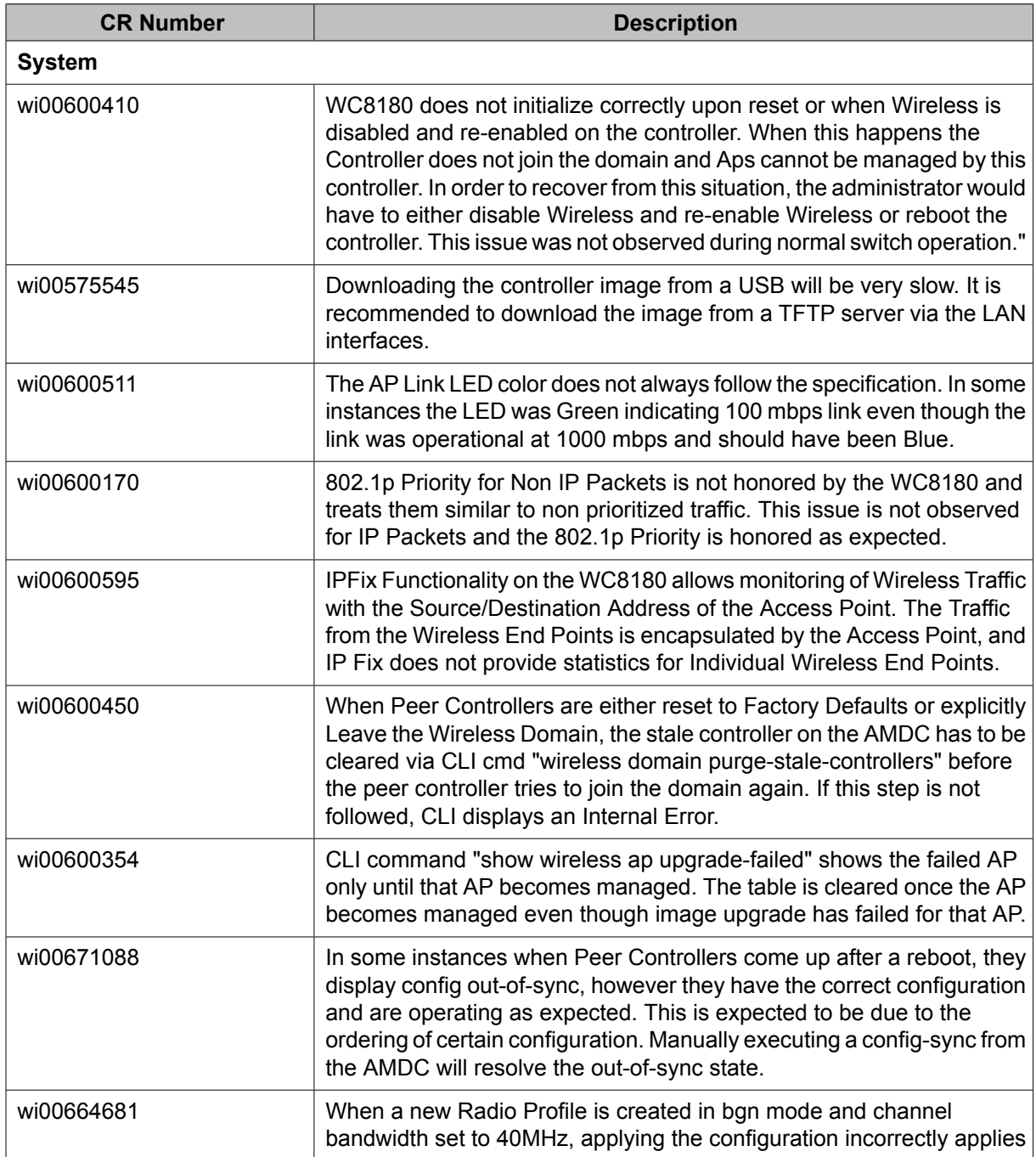

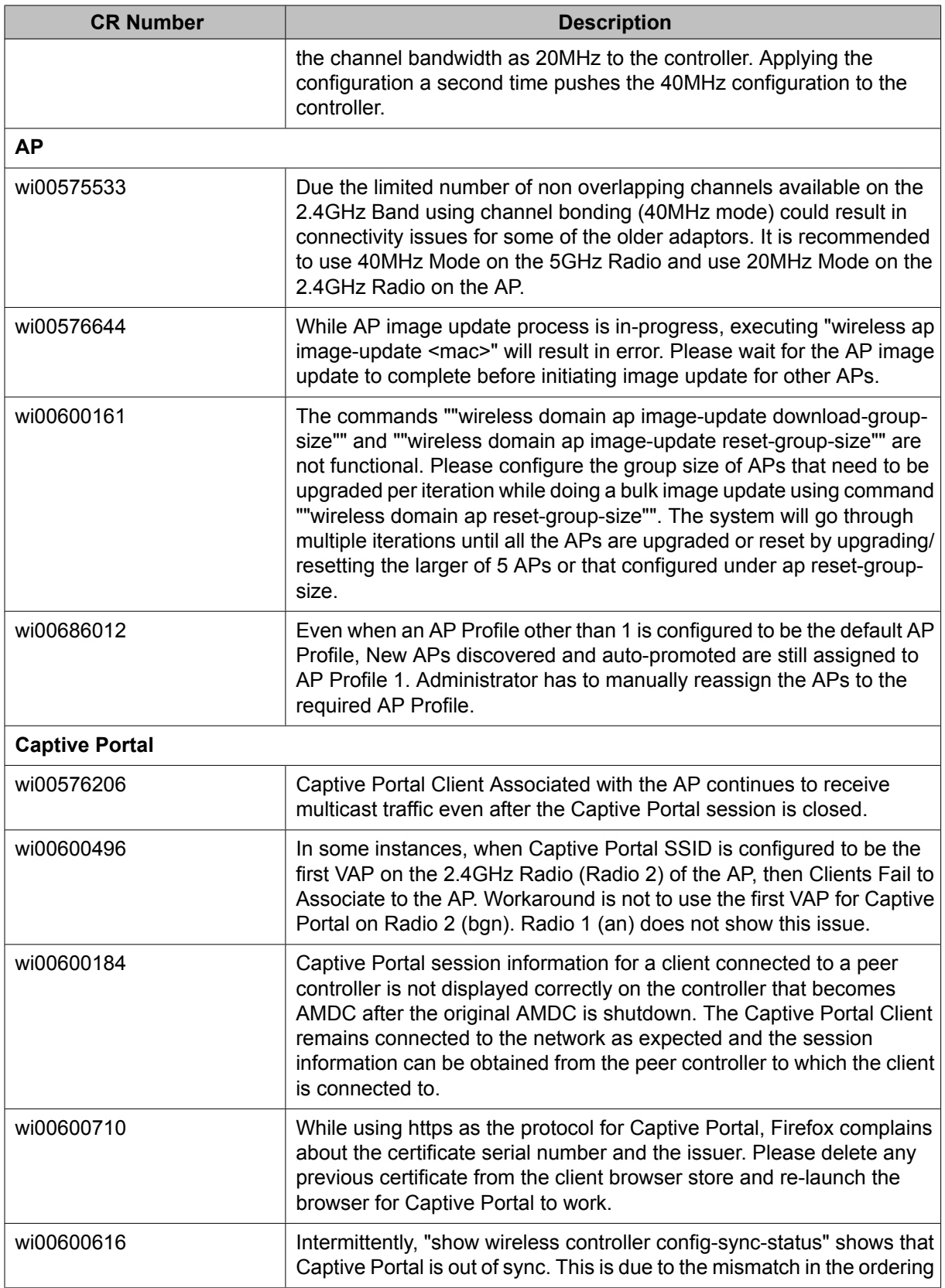

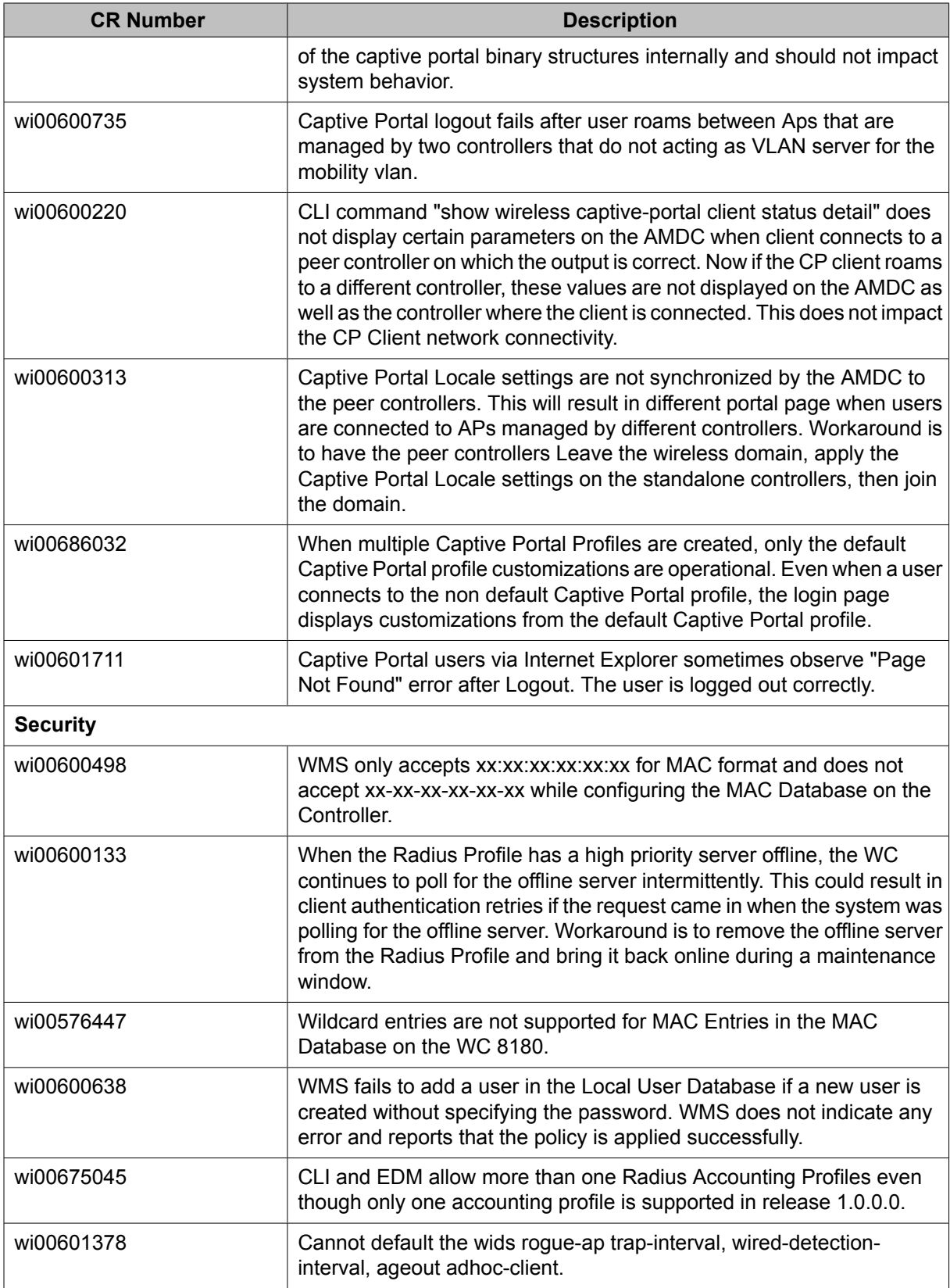

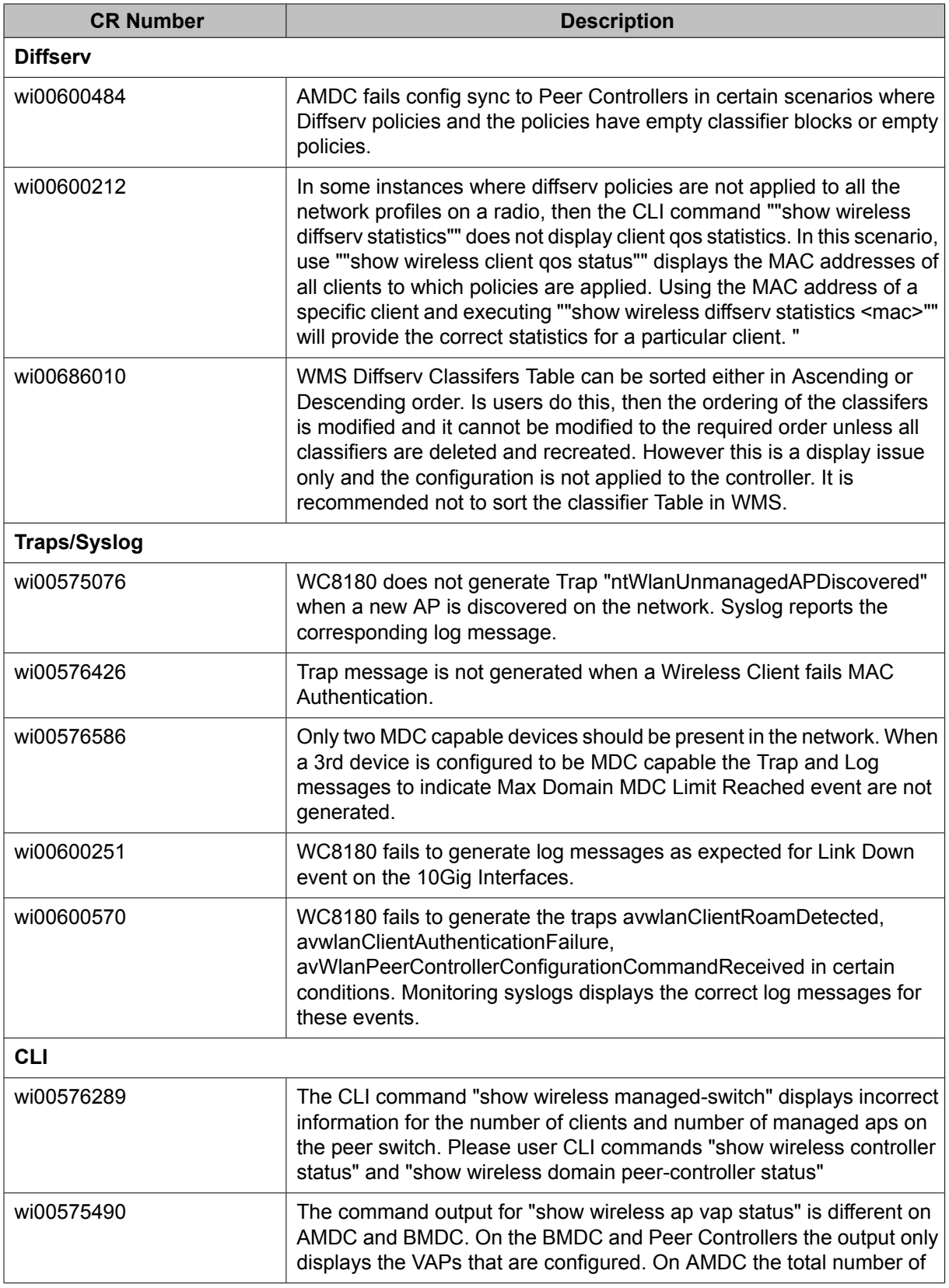

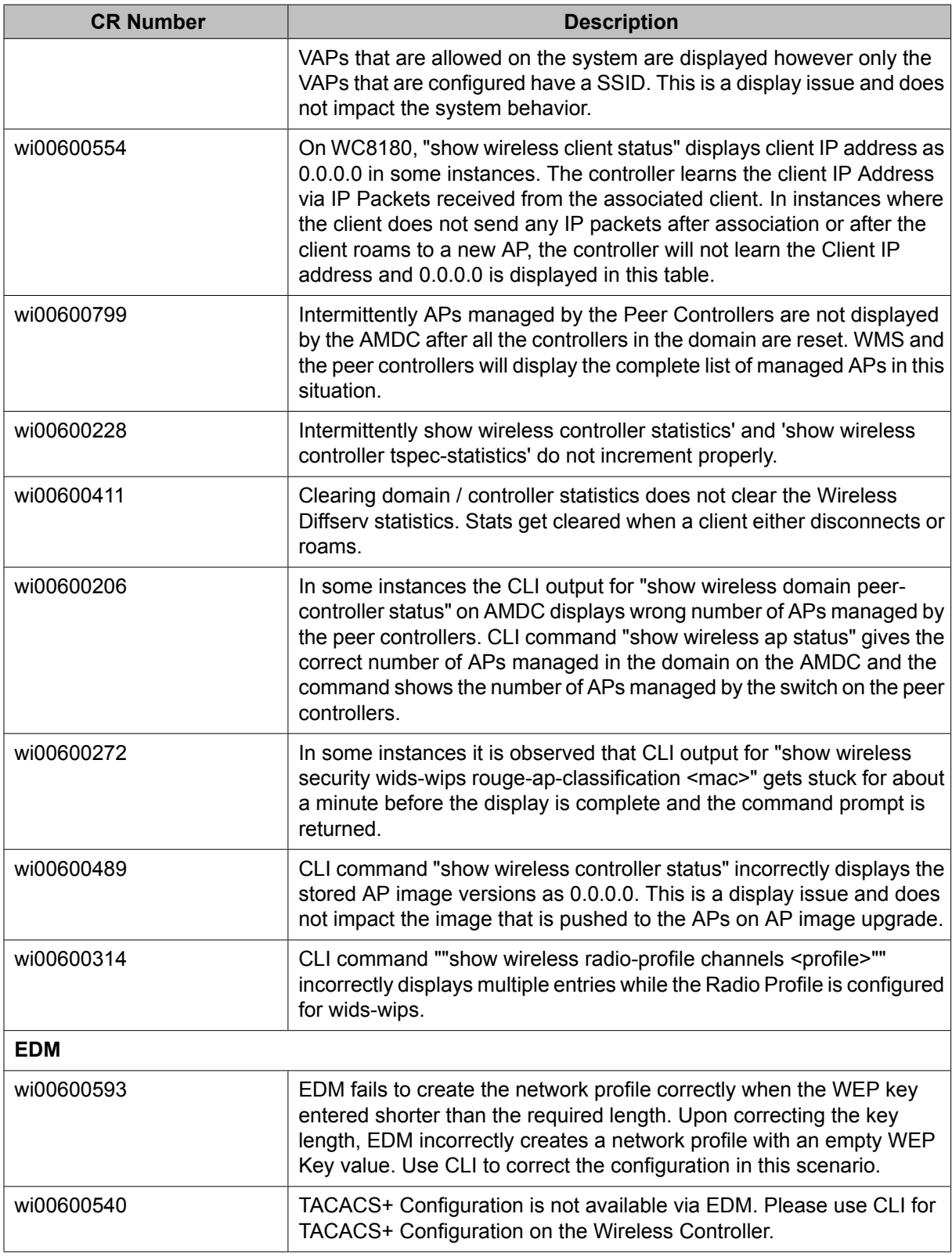

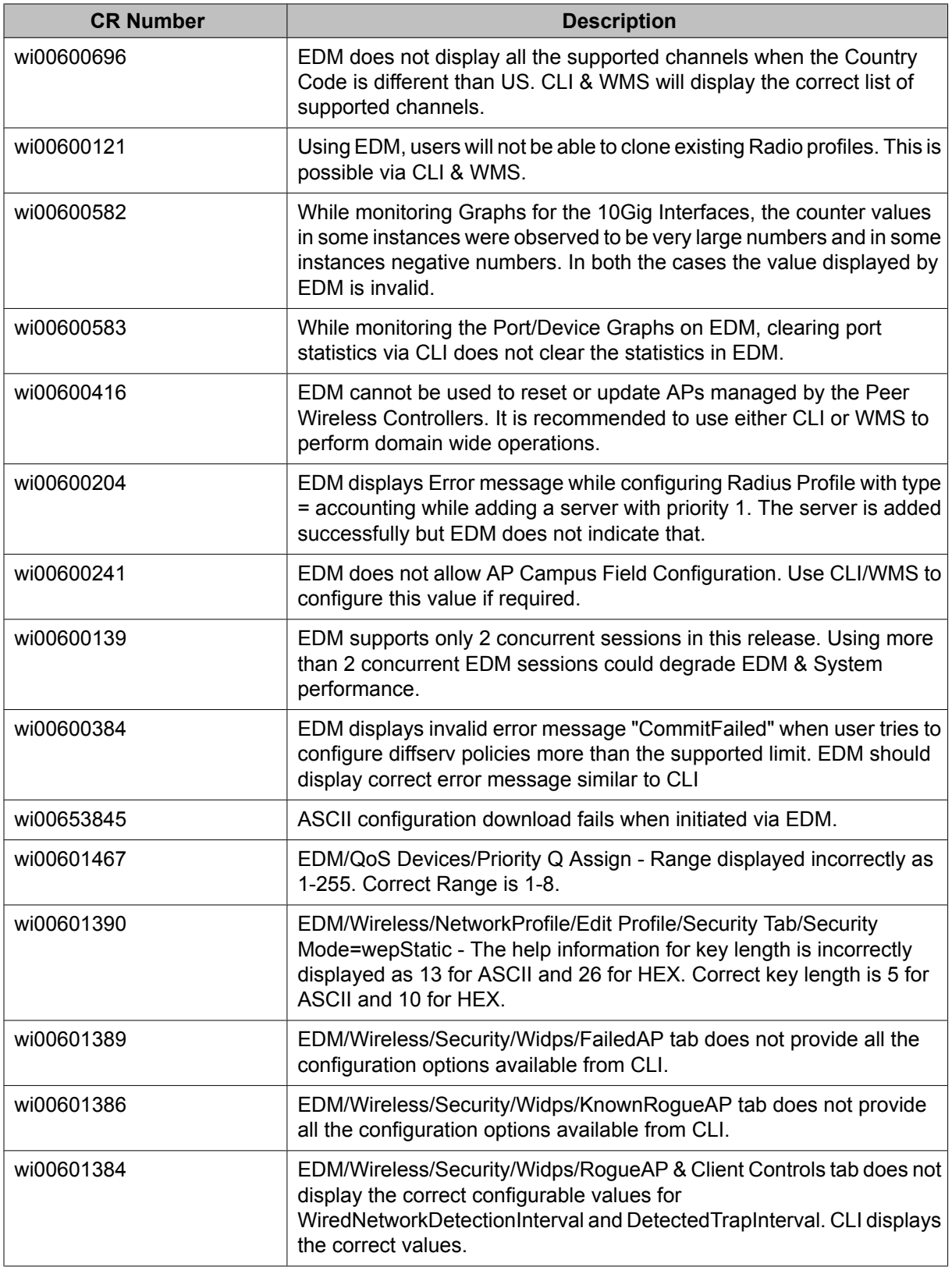

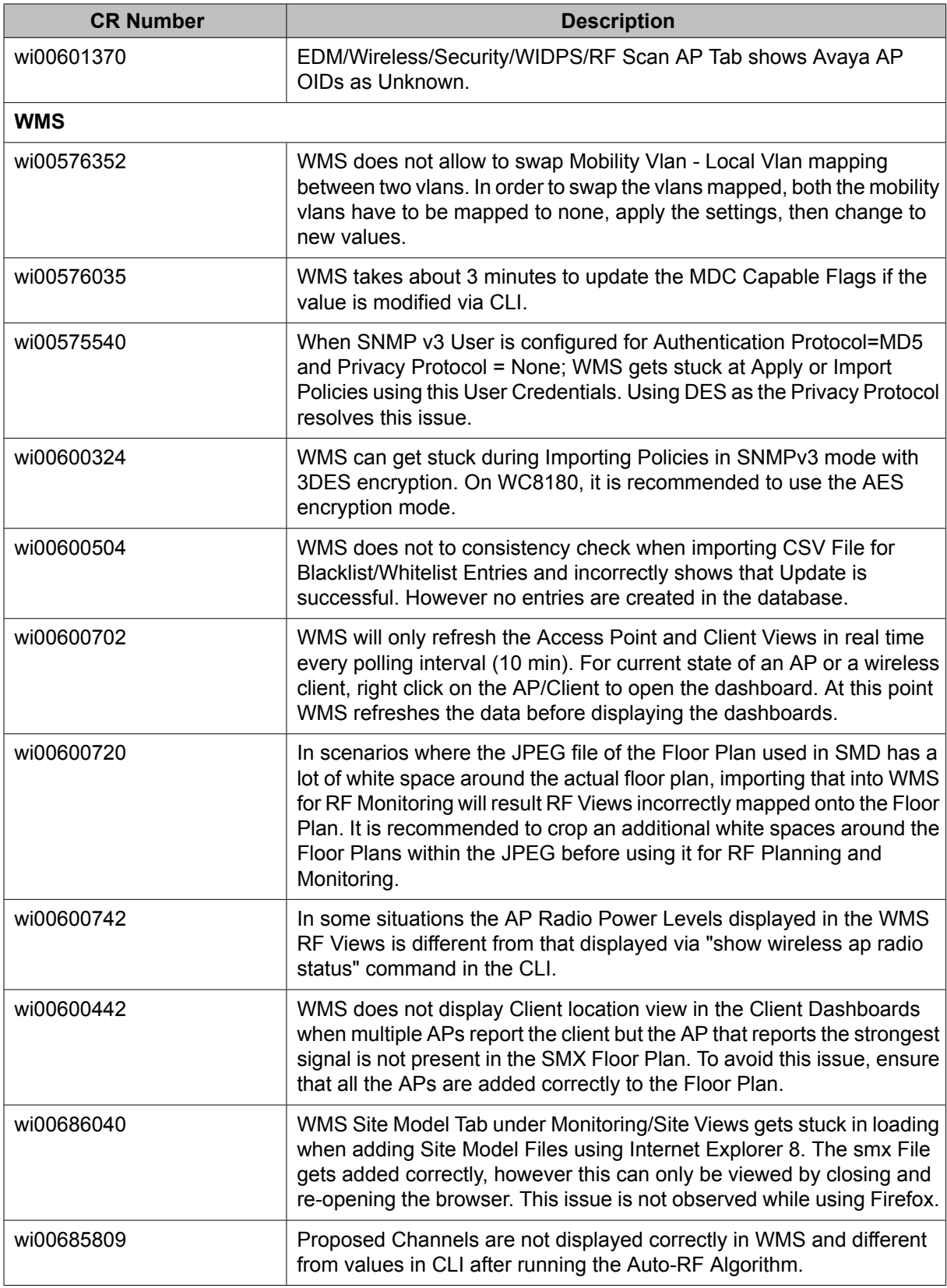

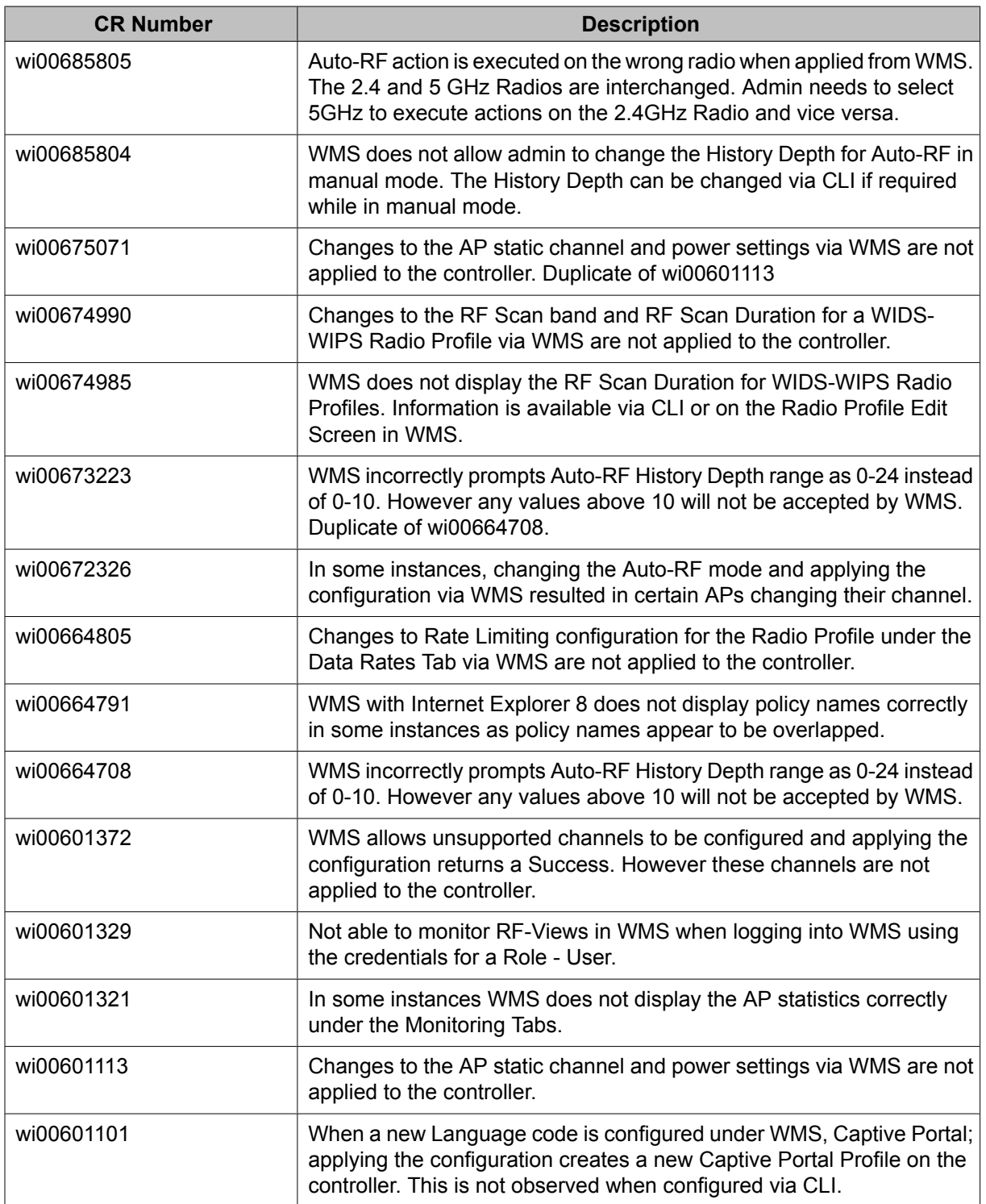

### **Importing action commands**

The import and export of action commands in ASCII configuration files is not supported in this release. This includes commands such as radius secret and mdc-join. Action commands that are part of a device configuration before an export operation will be excluded during the export operation. Subsequent imports of the configuration file will not contain the excluded commands. Excluded commands must be manually executed after the import process.

This is very important to keep in mind especially in regards to configuring a new device or updating a device that has been returned to factory defaults. Note the action commands that were part of the preexport configuration so they can be manually executed after the configuration file is imported.

Known Issues